# *Classe inversée, tablettes numériques et différenciation pédagogique*

# *L'apport du numérique en mathématiques*

*[\(ringo.douville@ac-grenoble.fr\)](mailto:ringo.douville@ac-grenoble.fr)*

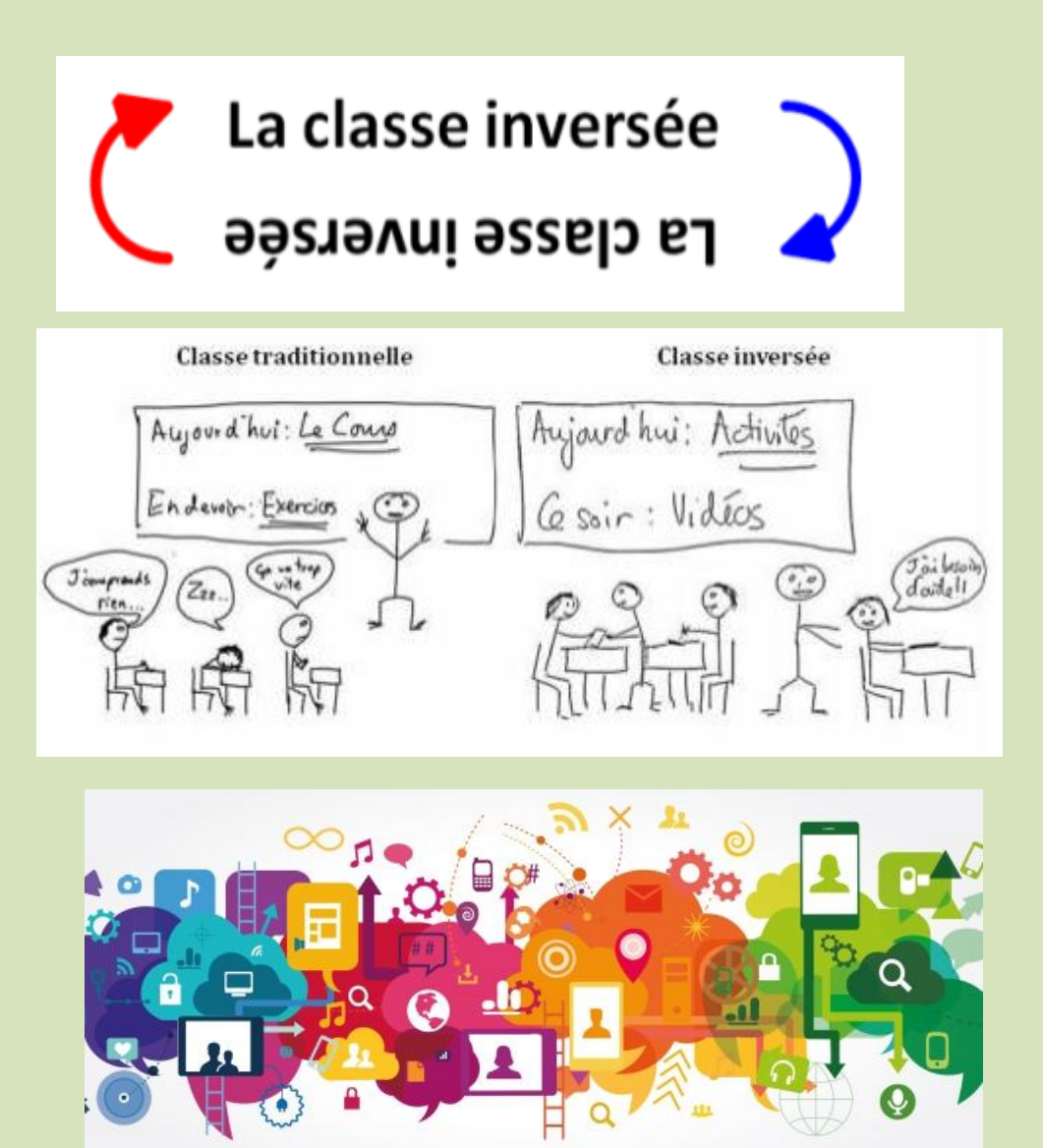

## *Sommaire*

## A. Introduction

- B. Mise en place du projet
- C. Exemples de séquences en 6<sup>ème</sup> et en 4<sup>ème</sup>
- D. Outils numériques
- E. Sondage des élèves
- F. Bilan de l'expérimentation
- G.Sources et liens

## *Introduction*

L'idée de « travailler autrement » m'est venue il y a un peu plus d'un an.

Face à un certain nombre de difficultés rencontrées avec des élèves de quatrième (problèmes concernant le travail à la maison, les différents types d'activités proposées en classe, l'intérêt même porté à ma discipline les mathématiques), il fallait que je change ma façon de travailler voire même toute mon approche de l'enseignement.

De plus, ayant des enfants au collège, je me suis rendu compte de l'inégalité sociale qu'engendrait le travail sous forme d'exercices que je donnais à faire à la maison :

- des élèves pour qui cette démarche n'avait finalement peu de sens car les notions étaient parfaitement assimilées.
- **→** des élèves qui rencontraient des difficultés et qui obligeaient les parents à consacrer du temps pour les aider et leur expliquer, voire faire certains exercices à leur place.
- des élèves en difficulté qui, faute d'aide à la maison, ne faisaient pas le travail demandé.
- → et des élèves qui se retrouvaient à « recopier » le travail d'un autre dans la journée avant le cours.

De ce fait, le temps consacré par chaque élève pour faire ses devoirs variait énormément et pouvait même devenir conséquent pour certains.

Ces constatations ont été confirmées par les conclusions du rapport PISA selon lesquelles nos meilleurs élèves réussissent le mieux dans l'OCDE alors que pour les autres, nous créons de l'injustice sociale et ce sont nos élèves qui ont le plus de difficultés, les mathématiques étant souvent pointées du doigt. [\(https://www.oecd.org/pisa/keyfindings/pisa-2012-results](https://www.oecd.org/pisa/keyfindings/pisa-2012-results-overview-FR.pdf)[overview-FR.pdf\)](https://www.oecd.org/pisa/keyfindings/pisa-2012-results-overview-FR.pdf)

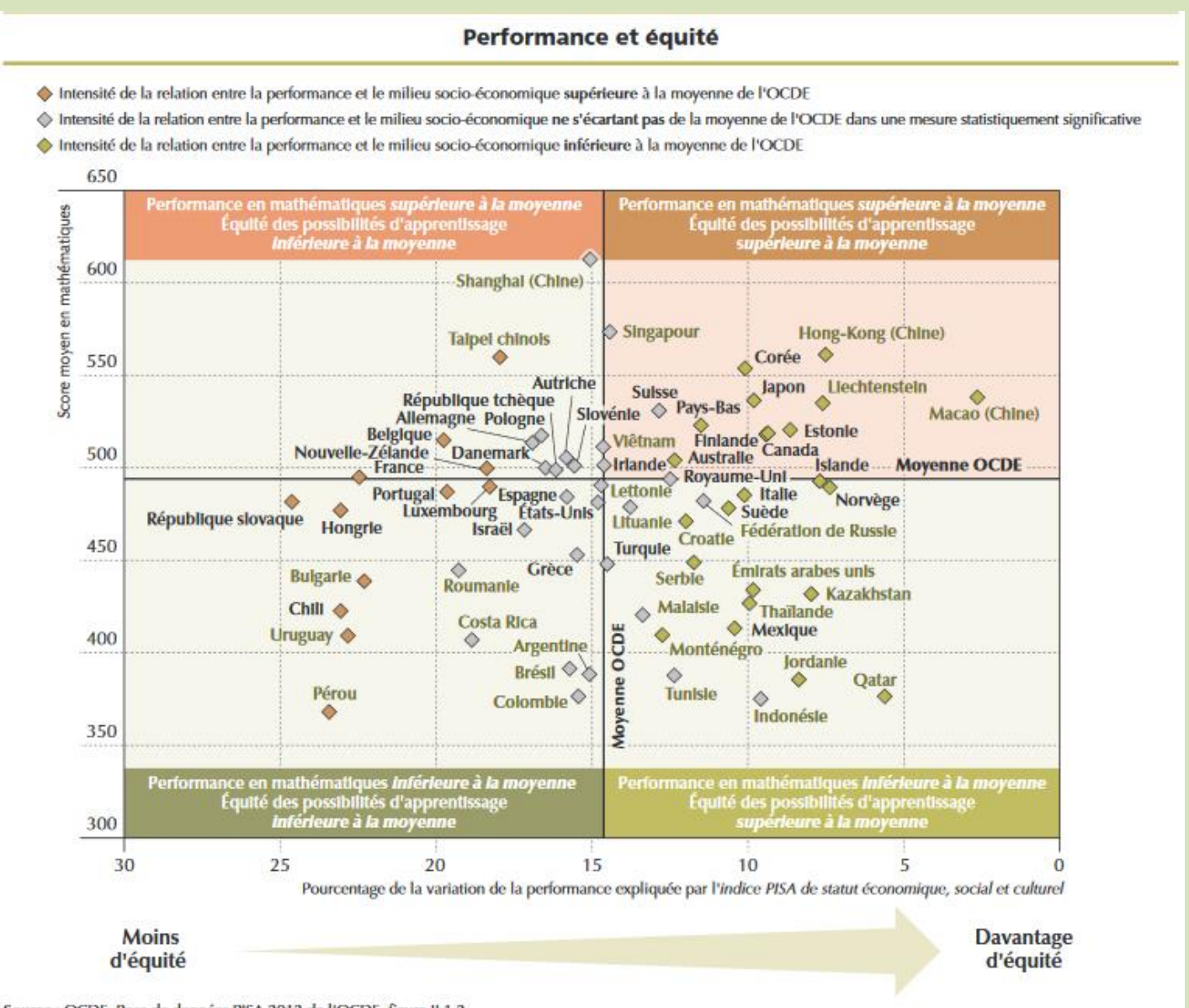

Source : OCDE, Base de données PISA 2012 de l'OCDE, figure II.1.2.

#### Évolution entre 2003 et 2012 de l'intensité de l'impact du statut socio-économique sur la performance en mathématiques et variation annualisée de la performance en mathématiques

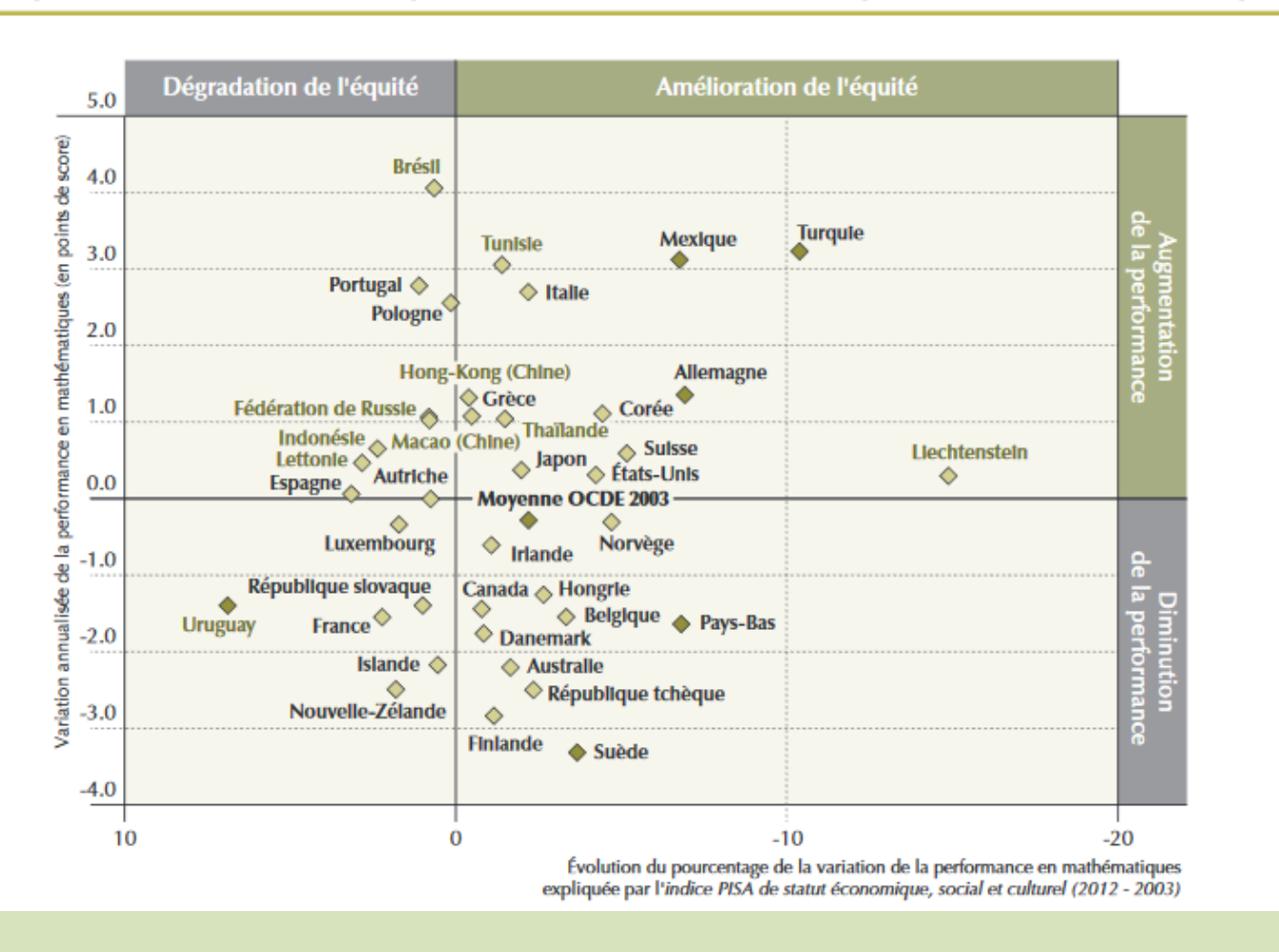

N'enseignant pas dans un établissement classé REP, la problématique ne venait donc pas de conditions difficiles rencontrées mais plutôt d'un publique avec un passif souvent compliqué avec les mathématiques.

J'ai donc expérimenté pendant plusieurs mois, lors de l'année scolaire 2014/2015, avec mes deux classes de quatrième, la pédagogie inversée. Etant référent numérique de mon établissement, je maitrisais quelques outils qui pouvaient me permettre ce type de fonctionnement. Je suis donc passé par l'étape qui consiste à expérimenter plusieurs approches ainsi que plusieurs outils.

L'objectif était qu'à la rentrée 2015, je travaille de cette façon pour toutes mes classes (3 niveaux) avec une méthodologie bien définie et structurée.

Lorsque j'écris ce rapport, nous sommes en fin d'année scolaire 2015/2016 et je me pose encore beaucoup de questions sur ma méthodologie pour la classe inversée, celle-ci n'ayant fait qu'évoluer au cours de l'année.

De plus, nous avons la chance d'avoir entamé il y a 3 ans une réflexion sur le travail et l'évaluation par compétences qui nous ont amenés à avoir toutes les classes de 6<sup>ème</sup> sans notes et donc à travailler aussi différemment.

# *Mise en place du projet*

Tout d'abord, expérimenter ce type d'enseignement a nécessité l'appui de la direction de mon établissement car il me fallait notamment l'aval pour pouvoir utiliser la base élèves du collège. Ensuite, il a fallu présenter ma démarche aux élèves, chose qui fut plutôt aisée à faire.

Enfin, se posa la question des parents : j'ai choisi de les informer via le carnet de correspondance [\(https://drive.google.com/file/d/0By1HVc25LQm8ZzNOZTRaVlh1U3M/view?usp=sharing\)](https://drive.google.com/file/d/0By1HVc25LQm8ZzNOZTRaVlh1U3M/view?usp=sharing) .

Face aux problèmes rencontrés (connexion internet, débit internet, matériel numérique et autres), un deuxième document d'explication fut nécessaire pour rappeler les règles de fonctionnement

[\(https://drive.google.com/file/d/0By1HVc25LQm8RkMxQWo0Y0lUems/view?usp=sharing\)](https://drive.google.com/file/d/0By1HVc25LQm8RkMxQWo0Y0lUems/view?usp=sharing).

De plus, lors des réunions Parents-Professeurs principaux de début d'année, j'avais fourni aux collègues une vidéo à montrer aux parents pour clarifier certains points [\(www.dailymotion.com/video/x3bx744\)](http://www.dailymotion.com/video/x3bx744).

J'avoue avoir eu quelques réponses à donner aux quelques mots de parents me sollicitant sur ce sujet mais cela resta très ponctuel.

Pour l'aspect matériel propre à la classe inversée, j'ai la chance de rester dans une salle, suffisamment grande pour contenir des tables et chaises supplémentaires, et, grâce à quelques notebooks personnels, je peux accueillir des élèves supplémentaires, au fond de la salle, lorsqu'ils ont une heure de permanence, afin qu'ils puissent faire leurs devoirs.

Pour l'aspect matériel propre à l'utilisation des tablettes numériques, j'ai pu mettre en place des unités mobiles de tablettes (8 tablettes dans une valise se déplaçant dans l'établissement assez facilement) : elles allaient mettre utiles dans ma pédagogie.

Toutes les ressources concernant ce projet sont disponibles sur le lien suivant : <https://drive.google.com/folderview?id=0By1HVc25LQm8X3ZhRERXMDVXWk0&usp=sharing>

# *Déroulement d'une séquence en inversée, avec l'utilisation de tablettes numériques*

#### **Les devoirs « Maison » :**

Ils peuvent être de différentes formes, sachant que l'outil utilisé est Labomep de Sésamath, qui me permet d'agglomérer des liens.

- $\checkmark$  Vidéos à regarder sur Dailymotion (chaîne : RD73Maths)
- Questionnaire à faire via Googleform
- $\checkmark$  Quizz à réaliser sur Learningapps (ou Educaplay)
- $\checkmark$  Mur à compléter avec les notions comprises (Padlet)
- $\checkmark$  Programmes à lancer sur Scratch

#### **Les activités « Classe » :**

La classe est organisée en ilots de 4 élèves qui sont amenés à changer assez régulièrement au grès des activités proposées. Celles-ci sont réalisées aussi bien en ilots homogènes qu'hétérogènes. Ces activités sont de différentes formes :

- $\checkmark$  Activités spécifiques en lien avec une notion à réaliser en groupe
- Activités mentales (série d'une dizaine de questions via diaporama) à réaliser seul, en binôme ou en groupe
- $\checkmark$  Carte mentale à réaliser seul, en binôme ou en groupe
- $\checkmark$  Exercices individuels ou en groupe

#### **Utilisations des tablettes numériques :**

La tablette est utilisée pour apporter une aide aux élèves lors des activités (vidéos disponibles, recherche documentaire, projection de travaux sur le tableau), pour permettre grâce à l'aspect ludique de cet outil un investissement plus conséquent des élèves (activités mentales sur tablettes, vidéos de correction) et enfin pour permettre une différenciation pédagogique (activités mentales ciblées, carte mentale numérique).

En exemple, voici plusieurs liens :

Cartes mentales réalisées par des élèves :

<https://drive.google.com/folderview?id=0By1HVc25LQm8dHNrVVNmNkszRE0&usp=sharing> Il s'agit de différentes cartes mentales réalisées au cours de l'année par des élèves à l'aide de l'outil « Draw Express Lite » disponible sous tous les systèmes d'exploitation sur tablettes. Ce

travail a été effectué sur plusieurs séances : en plus d'une phase d'appropriation de l'outil, assez rapide car celui-ci est très simpliste, la réalisation d'une telle carte mentale passe d'abord, avant la construction sur tablette, par une phase de structuration des notions liées à une séquence. Ensuite, il s'agit de mettre tout cela en forme sur cette carte mentale, et peu importe finalement s'ils vont se fournir sur le net d'images ou de textes. Le fait d'organiser les choses par eux-mêmes leur permet à mon sens une mobilisation plus personnelle des notions.

#### Vidéos réalisées par des élèves sur la correction du brevet blanc :

<https://drive.google.com/folderview?id=0By1HVc25LQm8Z1lkb0swOXNIWmc&usp=sharing> Parmi les 3 vidéos que j'ai mises en partage (sur toutes celles réalisées), celle concernant l'exercice 1 a été faite par un élève autiste asperger : je ne l'ai jamais entendu en classe autant parler en continu que sur cette vidéo. Et, ayant été témoin (voir accompagnateur) plus qu'acteur lors de ces séances, les élèves n'ont jamais mis autant d'implication pour la correction d'une évaluation.

Ce travail a débuté par une phase de répartition libre des exercices du brevet blanc à corriger. Chaque groupe ou élève a alors travaillé sur sa correction. A suivi un échange avec le professeur et éventuellement un second travail de finalisation. Ensuite, la phase de prise de vidéos a nécessité un peu de temps et plusieurs essais avant d'arriver à quelque chose de structurée et claire. Enfin, le but étant aussi au départ de donner envie aux élèves de regarder les corrections, je les ai disposées dans le dossier de partage sur Onedrive que j'ai mis en place.

# *Exemples de séquences en 6ème et en 4ème Pythagore en 4ème*

L'idée de cette séquence est de démontrer qu'un travail en classe inversée est réalisable, sans forcément une très grande maîtrise des outils numériques et sans y consacrer un temps trop conséquent. Il y a déjà tellement de ressources disponibles sur le net qu'il est facile de les réunir pour construire une séquence « inversée ».

J'ai réalisé un document de présentation sous la forme d'un prézi : [\(http://prezi.com/baa7bms42bpj/?utm\\_campaign=share&utm\\_medium=copy\)](http://prezi.com/baa7bms42bpj/?utm_campaign=share&utm_medium=copy) qui explique le déroulé de la séquence avec les ressources utilisées.

- 1. Visualisation d'une vidéo d'introduction « Pythagore » *(Maison)* [\(www.dailymotion.com/video/x31s5fg\)](http://www.dailymotion.com/video/x31s5fg)
- 2. Ouverture d'un mur (Padlet) à compléter tout au long de la séquence sur les notions rencontrées [\(https://fr.padlet.com/RingoDouville/5w058ok8ejby](https://fr.padlet.com/RingoDouville/5w058ok8ejby) et [https://fr.padlet.com/RingoDouville/jslmskju50un\)](https://fr.padlet.com/RingoDouville/jslmskju50un) *(Maison)*
- 3. Réalisation d'une activité en classe en ilots hétérogènes *(Classe)* [\(https://drive.google.com/file/d/0By1HVc25LQm8WXVhUjc5M3dfUkE/view?usp=sharing\)](https://drive.google.com/file/d/0By1HVc25LQm8WXVhUjc5M3dfUkE/view?usp=sharing)
- 4. Visualisation d'une vidéo de présentation du théorème de Pythagore *(Maison)* [\(www.dailymotion.com/video/x31s5hf\)](http://www.dailymotion.com/video/x31s5hf)
- 5. Réalisation d'activités mentales individuelles sur le théorème de Pythagore *(Classe)* [\(https://drive.google.com/file/d/0By1HVc25LQm8ZFpPdzlMeUphUmM/view?usp=sharing\)](https://drive.google.com/file/d/0By1HVc25LQm8ZFpPdzlMeUphUmM/view?usp=sharing)
- 6. Visualisation d'une vidéo de présentation de la réciproque du théorème de Pythagore [\(www.dailymotion.com/video/x31s5gz\)](http://www.dailymotion.com/video/x31s5gz) et réponse à un questionnaire en ligne sur la vidéo [\(https://docs.google.com/forms/d/10S45j8NEeS2OhNPkiXzBMxY1Ot2Qdp3Wepw3xWQFsY](https://docs.google.com/forms/d/10S45j8NEeS2OhNPkiXzBMxY1Ot2Qdp3Wepw3xWQFsY4/viewform?usp=send_form) [4/viewform?usp=send\\_form\)](https://docs.google.com/forms/d/10S45j8NEeS2OhNPkiXzBMxY1Ot2Qdp3Wepw3xWQFsY4/viewform?usp=send_form) *(Maison)*
- 7. Réalisation d'une activité mentale individuelle sur le théorème de Pythagore et sa réciproque *(Classe)* [\(https://drive.google.com/file/d/0By1HVc25LQm8ZmZ0dmQtM2dDejA/view?usp=sharing\)](https://drive.google.com/file/d/0By1HVc25LQm8ZmZ0dmQtM2dDejA/view?usp=sharing)
- 8. Visualisation d'une vidéo sur l'utilisation du théorème de Pythagore [\(www.dailymotion.com/video/x39a0vu\)](http://www.dailymotion.com/video/x39a0vu) et réponse au questionnaire en lien avec la vidéo [\(https://docs.google.com/forms/d/1Znn8fxLTXBMDfpNbYaXVZTEsnAnKy3-pCg2IBc](https://docs.google.com/forms/d/1Znn8fxLTXBMDfpNbYaXVZTEsnAnKy3-pCg2IBc-qo5E/viewform?usp=send_form)[qo5E/viewform?usp=send\\_form\)](https://docs.google.com/forms/d/1Znn8fxLTXBMDfpNbYaXVZTEsnAnKy3-pCg2IBc-qo5E/viewform?usp=send_form) *(Maison)*

- 9. Test sur Pythagore afin de positionner les élèves *(Classe)* [\(https://drive.google.com/file/d/0By1HVc25LQm8QThIRllwQ0VCaWs/view?usp=sharing\)](https://drive.google.com/file/d/0By1HVc25LQm8QThIRllwQ0VCaWs/view?usp=sharing)
- 10.Réalisation d'une activité en différenciation pédagogique : 3 niveaux de difficultés différentes et groupes hétérogènes *(Classe)* [\(https://drive.google.com/file/d/0By1HVc25LQm8UERUbWQtMmxBd3c/view?usp=sharing](https://drive.google.com/file/d/0By1HVc25LQm8UERUbWQtMmxBd3c/view?usp=sharing) ; <https://drive.google.com/file/d/0By1HVc25LQm8WWlxX0tuaHUyQ1k/view?usp=sharing> et [https://drive.google.com/file/d/0By1HVc25LQm8LXBPZ01Lbm9ZM28/view?usp=sharing\)](https://drive.google.com/file/d/0By1HVc25LQm8LXBPZ01Lbm9ZM28/view?usp=sharing)
- 11.Travail à nouveau individuel sur une activité mentale sur le théorème de Pythagore et sa réciproque et exercices sur le théorème de Pythagore *(Classe)* [\(https://drive.google.com/file/d/0By1HVc25LQm8MTBBOWw3QkFncTQ/view?usp=sharing](https://drive.google.com/file/d/0By1HVc25LQm8MTBBOWw3QkFncTQ/view?usp=sharing) ; [https://drive.google.com/file/d/0By1HVc25LQm8QTFhTzhHNXYxNWc/view?usp=sharing\)](https://drive.google.com/file/d/0By1HVc25LQm8QTFhTzhHNXYxNWc/view?usp=sharing)
- 12.Fermeture du mur et réalisation collaborative d'une carte mentale au tableau et étude de la carte mentale du professeur *(Classe)* [\(https://drive.google.com/file/d/0By1HVc25LQm8YzNxM2JVVlRSQWc/view?usp=sharing\)](https://drive.google.com/file/d/0By1HVc25LQm8YzNxM2JVVlRSQWc/view?usp=sharing)
- 13.Mise à disposition dans un cloud (Onedrive) de tous les documents de la séquence (activités avec correction, activités mentales avec correction, test avec correction, exercices avec correction, vidéos, cours linéaires) *(Maison)*
- 14.Visualisation d'une vidéo bilan sur « Pythagore » [\(www.dailymotion.com/video/x3a105y\)](http://www.dailymotion.com/video/x3a105y) avec réponse au questionnaire en lien avec la vidéo [\(https://docs.google.com/forms/d/10gRtf7REKKI0BSp2NVMuTvlIdc7Lb1ZpDYPSSLSxc38/vie](https://docs.google.com/forms/d/10gRtf7REKKI0BSp2NVMuTvlIdc7Lb1ZpDYPSSLSxc38/viewform?usp=send_form) [wform?usp=send\\_form\)](https://docs.google.com/forms/d/10gRtf7REKKI0BSp2NVMuTvlIdc7Lb1ZpDYPSSLSxc38/viewform?usp=send_form) ainsi que des mots croisés via Learningapps [\(http://learningapps.org/view1392690\)](http://learningapps.org/view1392690) *(Maison)*
- 15.Evaluation sommative de fin de séquence *(Classe)*

#### **Bilan de la séance** :

Les élèves sont souvent dans l'attente et parfois un peu inquiets de cette première rencontre avec « Pythagore » dont ils ont déjà entendu parler depuis l'arrivée au collège. Les vidéos proposées m'ont permis une première approche assez ludique et ont peut être aidé à rassurer les élèves sur le contenu de cette séquence. Les nombreux types d'activités proposés et les variations de type de configuration « classe » (travaux individuels, en groupes homogènes et en groupes hétérogènes) m'ont aidé dans la structuration de cette notion dans l'esprit des élèves.

# *Algorithme en 6ème*

L'idée de cette séquence est, qu'en plus de me permettre de tester l'algorithmique et l'utilisation de l'outil Scratch avec les élèves, de montrer qu'on peut utiliser d'autres ressources pour le travail « inversé ».

- 1. Visualisation de la vidéo « Amédée et Gugusse »: [www.dailymotion.com/video/x3o4iwa](http://www.dailymotion.com/video/x3o4iwa) *(Maison)*
- 2. Réalisation du début de l'activité sur la notion d'algorithme *(Classe)* [\(https://drive.google.com/file/d/0By1HVc25LQm8VDZpQmU4WWVlVEU/view?usp=sharin](https://drive.google.com/file/d/0By1HVc25LQm8VDZpQmU4WWVlVEU/view?usp=sharing) [g\)](https://drive.google.com/file/d/0By1HVc25LQm8VDZpQmU4WWVlVEU/view?usp=sharing)
- 3. Visualisation de la vidéo Algorithme Syracuse : [www.dailymotion.com/video/x3o4hda](http://www.dailymotion.com/video/x3o4hda) *(Maison)*
- 4. Poursuite de l'activité sur la notion d'algorithme *(Classe)*
- 5. Visualisation de la vidéo tutoriel Scratch :<http://www.dailymotion.com/video/x3rl7hn> et de la vidéo Scratch Le carré simple : [www.dailymotion.com/video/x3p1uzr](http://www.dailymotion.com/video/x3p1uzr) ; essai du script Scratch Le carré simple [: https://scratch.mit.edu/projects/95763355/](https://scratch.mit.edu/projects/95763355/)*(Maison)*
- 6. Poursuite de l'activité sur la notion d'algorithme avec une période assez libre de découverte de l'outil avec mise à disposition d'un document tutoriel de Scratch [\(https://drive.google.com/file/d/0By1HVc25LQm8UzQwWHZJTTBZek0/view?usp=sharing\)](https://drive.google.com/file/d/0By1HVc25LQm8UzQwWHZJTTBZek0/view?usp=sharing) *(Classe)*
- 7. Visualisation de la vidéo Scratch Le carré complexe *(Maison)* : [www.dailymotion.com/video/x3p1wak](http://www.dailymotion.com/video/x3p1wak) et essai à la maison du script Scratch Le carré complexe :<https://scratch.mit.edu/projects/95847090/>
- 8. Finalisation de l'activité sur la notion d'algorithme *(Classe)*
- 9. Essai des scripts Scratch Le triangle équilatéral *(Maison)*: <https://scratch.mit.edu/projects/92635710/>et Scratch Le carré simple L'hexagone régulier :<https://scratch.mit.edu/projects/92635840/>et Scratch Le carré simple Le polygone régulier [:https://scratch.mit.edu/projects/92635994/](https://scratch.mit.edu/projects/92635994/)

#### **Bilan de la séance** :

La configuration de la séquence m'a permis de proposer des choses intéressantes et peut-être même compliquées à des élèves de 6ème et d'avoir un travail constructif sur la notion d'algorithme : le seul petit « inconvénient » peut être le temps passé par certains sur l'outil « Scratch » du fait de l'aspect ludique qu'il propose.

# *Outils numériques*

L'objet de cette partie est de présenter les différents outils que j'ai été amenés à utiliser pour réaliser mon projet.

#### **1. Labomep :** [www.labomep.net/identification/](http://www.labomep.net/identification/)

Ne voulant pas dépendre d'un outil, l'idée d'un site internet ou d'un blog m'est venue à l'esprit. J'ai quand même voulu essayer différents outils pour agglomérer tous les travaux demandés à la maison (LMS) que sont : Easyclass, Canvas, Edmodo, Schoology ou Mediacore. A chaque fois, je me suis heurté à différentes problématiques :

- nécessité d'avoir un mail, ce qui est impossible au collège (à exiger du moins)
- → problème d'écriture et formalisation des questions notamment pour le langage mathématique qui nécessite des caractères spécifiques
- → problème de suivi de l'outil (être certain que le travail est bien fait). J'ai découvert lors d'un stage de suivi de référent numérique, Labomep de Sésamath et surtout la possibilité de mettre des liens à disposition et de suivre le temps de connexion des élèves.

Voici un tutoriel que j'ai réalisé sur l'utilisation par un professeur de l'outil : <https://youtu.be/60is9JaOvhU>

Voici un autre tutoriel que j'ai proposé aux élèves pour se servir de l'outil : <https://www.youtube.com/watch?v=yl0pxXh0mEU>

#### **2. Dailymotion :** <http://www.dailymotion.com/fr>

J'ai créé une chaine (RD73Maths) pour pouvoir déposer toutes les vidéos, que j'ai faites ou que j'ai récupérées. J'ai plutôt utilisé dailymotion que youtube car j'ai été contraint par Labomep qui ne supportait que les http et pas les https.

Seulement l'outil se révèle moins efficace que youtube et certains élèves ont pu être amenés à rencontrer des difficultés pour charger des vidéos.

Voici un tutoriel (sous forme de Slides) présentant l'outil :

<http://fr.slideshare.net/Loulou0071943/tuto-hberger-une-vido-sur-dailymotion>

#### **3. Googleform :** <https://www.google.com/intl/fr-CA/forms/about/>

C'est un outil très intéressant pour sonder les élèves à distance, récupérer les réponses et les exploiter sous forme de tableur ou de graphique. Il faut effectivement créer un compte google et avoir un espace de stockage chez eux (Google drive) pour stocker le questionnaire. Voici un tutoriel que j'ai réalisé sur la réalisation d'un questionnaire : [https://youtu.be/\\_HPUNEpGeEU](https://youtu.be/_HPUNEpGeEU)

#### **4. Padlet :** <https://fr.padlet.com/>

L'outil permet de créer un mur en ligne, collaboratif, et assez simpliste d'utilisation pour les élèves.

Voici un tutoriel que j'ai réalisé sur la fabrication d'un mur :<https://youtu.be/ca6BEvVAgEE> Voici un autre tutoriel assez simple qui explique son fonctionnement : <https://francaisetnumerique.files.wordpress.com/2013/10/tutoriel-padlet.pdf>

#### **5. Onedrive, Dropbox et Google Drive :**

Je me sers des 3 outils de stockage en ligne pour des utilisations différentes : la Dropbox me permet de récupérer des travaux d'élèves car la zone de stockage mis en place pour le collège est synchronisée avec les tablettes. Elle permet aussi de récupérer des documents à distance en proposant un lien aux élèves pour qu'ils déposent des fichiers (c'est le seul à proposer cela). J'utilise un Onedrive personnel (outil proposé par Microsoft) pour partager un dossier pour chaque niveau d'élèves (6<sup>ème</sup>, 4<sup>ème</sup> et 3<sup>ème</sup>) dans lequel je dépose tous les documents en liens avec la séquence (cours, carte mentale, activités, activités mentales, tests, évaluation, exercices, vidéos). J'utilise Google Drive pour créer des questionnaires (Google form) et proposer des documents collaboratifs.

#### **6. Camtasia :**

J'ai été amené, pour ce projet mais aussi dans le cadre de ma fonction de référent numérique, à tester plusieurs outils de Screencasting (filmer l'écran de son ordinateur). Après en avoir essayé plusieurs comme Camstudio, Screenpresso, Sreen-O-Matic et même VLC (voici d'ailleurs un comparatif intéressant des différents outils :

<http://socialcompare.com/fr/comparison/compare-screencasting-tools>), j'en suis venu à utiliser Camtasia qui est malheureusement payant mais qui est un outil très fonctionnel. Il vous permet assez facilement de filmer l'écran de votre ordinateur et ensuite de réaliser des montages et d'écrire sur ce film.

Voici un tutoriel de l'outil : [http://ordisecours.free.fr/tutos/tuto\\_camtasia\\_studio\\_7.pdf](http://ordisecours.free.fr/tutos/tuto_camtasia_studio_7.pdf)

#### **7. Freemake video converter :**

C'est un outil qui permet de télécharger des vidéos présentes sur le net mais aussi de modifier des formats de vidéos réalisées avec un autre logiciel afin de les mettre en ligne. Voici un tutoriel de l'outil :<http://cyril.jardinier.free.fr/ressources/freemake/freemake.pdf>

#### **8. Windows Movie Maker :**

L'outil est assez simple et permet de réaliser des montages de vidéos sans être un expert du numérique.

Voici un tutoriel de l'outil : [http://www.ac](http://www.ac-grenoble.fr/savoie/Administration/Albertville/pdf/Windows%20Movie%20Maker.pdf)[grenoble.fr/savoie/Administration/Albertville/pdf/Windows%20Movie%20Maker.pdf](http://www.ac-grenoble.fr/savoie/Administration/Albertville/pdf/Windows%20Movie%20Maker.pdf)

#### **9. Mindjet Manager :**

Il s'agit de l'outil (malheureusement payant) qui me permet de créer les cartes mentales les plus intéressantes et facilement exportables. J'en ai testé d'autres comme Framapad, IMindmap ou encore Xmind mais ils sont soient payants (ou rapidement payants si on veut plus de fonctionnalités) et moins malléables ou gratuits mais moins fonctionnels. Voici un tutoriel très complet :

[http://patrickgau.free.fr/APPLICATIONS/Mode%20d'emploi%20MindManager%20pour%20wi](http://patrickgau.free.fr/APPLICATIONS/Mode%20d) [ndows.pdf](http://patrickgau.free.fr/APPLICATIONS/Mode%20d)

#### **10.Learningapps :** <http://learningapps.org/>

J'ai essayé cet outil qui permet de créer sous différents formats des quizz en ligne, avec une interface assez agréable. On rencontre toujours la problématique du langage mathématique et de ses caractères spécifiques mais on s'en sort assez facilement. J'ai testé aussi Educaplay [\(https://fr.educaplay.com/\)](https://fr.educaplay.com/) mais il présente une interface beaucoup moins simple et fonctionnelle pour les élèves.

Voici un tutoriel que j'ai réalisé pour pouvoir créer un quizz :<https://youtu.be/NMSqrmat6pw> Voici un autre tutoriel de présentation de l'outil : [http://pedagogie.ac-toulouse.fr/langues](http://pedagogie.ac-toulouse.fr/langues-vivantes/IMG/pdf/Utiliser_le_site_learningapps.pdf)[vivantes/IMG/pdf/Utiliser\\_le\\_site\\_learningapps.pdf](http://pedagogie.ac-toulouse.fr/langues-vivantes/IMG/pdf/Utiliser_le_site_learningapps.pdf)

#### **11.Powtoon :<https://www.powtoon.com/index/>**

Il s'agit d'un outil vraiment intéressant et presque indispensable pour travailler en classe inversée. Il était jusqu'à il y a peu de temps gratuit mais ce n'est malheureusement plus le cas. Il permet de réaliser des vidéos d'animations assez facilement et avec un rendu visuel très ludique (il est plus simple d'utilisation que des outils comme Moovly ou Muvizu). Voici un tutorial de l'outil :

[https://www.google.fr/url?sa=t&rct=j&q=&esrc=s&source=web&cd=5&cad=rja&uact=8&ved=](https://www.google.fr/url?sa=t&rct=j&q=&esrc=s&source=web&cd=5&cad=rja&uact=8&ved=0ahUKEwit3Impg5HNAhWDK8AKHehwCJ0QFgg2MAQ&url=http%3A%2F%2Fanne-frank-lambersart.savoirsnumeriques5962.fr%2FlectureFichiergw.do%3FID_FICHIER%3D944&usg=AFQjCNFJVSc__4GzprDU4HVatCVF-HAk0g&sig2=Q57FH0ow35J-3V33JjHj_Q) [0ahUKEwit3Impg5HNAhWDK8AKHehwCJ0QFgg2MAQ&url=http%3A%2F%2Fanne-frank](https://www.google.fr/url?sa=t&rct=j&q=&esrc=s&source=web&cd=5&cad=rja&uact=8&ved=0ahUKEwit3Impg5HNAhWDK8AKHehwCJ0QFgg2MAQ&url=http%3A%2F%2Fanne-frank-lambersart.savoirsnumeriques5962.fr%2FlectureFichiergw.do%3FID_FICHIER%3D944&usg=AFQjCNFJVSc__4GzprDU4HVatCVF-HAk0g&sig2=Q57FH0ow35J-3V33JjHj_Q)[lambersart.savoirsnumeriques5962.fr%2FlectureFichiergw.do%3FID\\_FICHIER%3D944&usg=AF](https://www.google.fr/url?sa=t&rct=j&q=&esrc=s&source=web&cd=5&cad=rja&uact=8&ved=0ahUKEwit3Impg5HNAhWDK8AKHehwCJ0QFgg2MAQ&url=http%3A%2F%2Fanne-frank-lambersart.savoirsnumeriques5962.fr%2FlectureFichiergw.do%3FID_FICHIER%3D944&usg=AFQjCNFJVSc__4GzprDU4HVatCVF-HAk0g&sig2=Q57FH0ow35J-3V33JjHj_Q) [QjCNFJVSc\\_\\_4GzprDU4HVatCVF-HAk0g&sig2=Q57FH0ow35J-3V33JjHj\\_Q](https://www.google.fr/url?sa=t&rct=j&q=&esrc=s&source=web&cd=5&cad=rja&uact=8&ved=0ahUKEwit3Impg5HNAhWDK8AKHehwCJ0QFgg2MAQ&url=http%3A%2F%2Fanne-frank-lambersart.savoirsnumeriques5962.fr%2FlectureFichiergw.do%3FID_FICHIER%3D944&usg=AFQjCNFJVSc__4GzprDU4HVatCVF-HAk0g&sig2=Q57FH0ow35J-3V33JjHj_Q)

# *Sondage des élèves*

Voici le lien du sondage que j'ai proposé en cette fin d'année scolaire aux élèves : [https://docs.google.com/forms/d/1noCKCSRfYhzDTVfXGEidFCzCMbrHyd7XeTHmfjZwQ3g/vie](https://docs.google.com/forms/d/1noCKCSRfYhzDTVfXGEidFCzCMbrHyd7XeTHmfjZwQ3g/viewform?usp=send_form) [wform?usp=send\\_form](https://docs.google.com/forms/d/1noCKCSRfYhzDTVfXGEidFCzCMbrHyd7XeTHmfjZwQ3g/viewform?usp=send_form)

Voici deux liens pour visualiser les réponses au questionnaire : <https://drive.google.com/folderview?id=0By1HVc25LQm8Y0lHUDQ4c3ktQTg&usp=sharing> [https://docs.google.com/forms/d/1noCKCSRfYhzDTVfXGEidFCzCMbrHyd7XeTHmfjZwQ3g/vie](https://docs.google.com/forms/d/1noCKCSRfYhzDTVfXGEidFCzCMbrHyd7XeTHmfjZwQ3g/viewanalytics) [wanalytics](https://docs.google.com/forms/d/1noCKCSRfYhzDTVfXGEidFCzCMbrHyd7XeTHmfjZwQ3g/viewanalytics)

L'interprétation d'un sondage et des statistiques qu'il procure est toujours un peu subjectif et orienté par les questions qui le composent.

Mais, en y regardant de plus près, certains points particuliers ressortent quand même et vont me permettre d'évoluer vers les attentes de mes élèves en termes de méthodologie :

- Pour les devoirs à la maison, un très faible pourcentage préfère les exercices « classiques » sur le livre. Très peu d'élèves ne voudraient ni exercices, ni travail « inversé ». Cette question a même été interprétée par certains comme pas de travail à la maison et le peu de succès qu'elle a rencontré a un côté rassurant sur la volonté des élèves d'avoir quand même du travail à faire à la maison, tant que celui-ci n'engendre pas trop de temps et de difficultés.
- $\checkmark$  Le second point concerne le type de travaux donnés en « inversée ». On remarque que les vidéos, les questionnaires ou les quizz rencontrent le même intérêt. Seul le mur, qui nécessite un travail d'écriture et surtout suffisamment de recul pour y « déposer » les notions assimilées a été le moins choisi. C'est une réflexion à avoir quand à la poursuite ou non de l'utilisation de ce type d'outil.
- $\checkmark$  Le troisième point concerne le lieu où le travail est effectué : la plupart des élèves le font chez eux, sans soucis matériels, mais la mise à disposition d'ordinateurs au CDI et la possibilité de le faire dans ma salle permettent à tout le monde de pouvoir faire le travail demandé et surtout, offrent la possibilité d'une gestion du temps plus libre, les devoirs pouvant être faits intégralement dans le collège.
- $\checkmark$  Concernant la structuration du « cours », la carte mentale a rencontré un fort succès, facilement compréhensible car elle peut permettre à une bonne partie des élèves une meilleure structuration mentale des notions abordées. Cependant, la présence d'un cours linéaire chez une partie des élèves est encore indispensable. Mon fonctionnement sera un peu différent l'année prochaine car l'équipe pédagogique de mathématiques va mettre en place des fascicules de cours sur tous les niveaux. Ceux-ci seront distribués aux élèves, dans l'idée de gagner du temps face aux élèves. Cela nous permettra d'être un accompagnant de

leurs apprentissages. Cela permettra aussi de proposer aux élèves, qui rencontreront des difficultés d'organisation mentale des notions, un travail de carte mentale sur les tablettes.

- $\checkmark$  Pour le type d'activités en classe que j'ai proposées sur l'année (activités, activités mentales, exercices), le travail des exercices seuls a été le moins apprécié. J'envisage donc de poursuivre cette variation dans le type de travaux en classe.
- $\checkmark$  Pour la structure de la classe, on remarque qu'une grande partie préfère le travail en ilots ou au moins varier entre travail en ilots et travail seul : cette disposition de classe convient donc à a majorité des élèves.
- $\checkmark$  Pour la structure des ilots « classe », les choix sont très partagés et donc me confortent dans ma volonté de varier les situations et de proposer aux élèves des activités aussi bien en ilots homogènes qu'en ilots hétérogènes.
- $\checkmark$  Le dernier point concerne l'outil utilisé pour présenter l'activité : aucun des 3 choix (activité sur feuilles, activité projetée, activité sur tablette) ne prend l'avantage sur les autres alors que j'étais persuadé que la tablette allait l'emporter. Est-ce que l'outil même qu'est la tablette n'est pas suffisamment connu des élèves pour leur permettre d'être à l'aise ? On entend souvent que « les élèves sont très à l'aise avec leurs Smartphones et leurs tablettes ». Seulement, avec un usage plus poussé de la tablette en classe, je me suis rapidement rendu compte que la majorité des élèves maîtrisaient que quelques aspects de ces outils (SMS, réseaux sociaux, …) mais que l'organisation même de cet outil n'est que très partiellement maîtrisée (fonctionnement des applications, gestion et format des fichiers, partage de fichiers, …).

# *Bilan de l'expérimentation*

Au moment où j'écris ce rapport, j'interviens chez une élève de 4<sup>ème</sup> qui, pour des raisons de soucis de santé, profite du SAPAD pour recevoir des cours à domicile. C'est une élève que j'avais déjà eu l'année dernière en 5<sup>ème</sup> et que j'ai eu une bonne partie de l'année en 4<sup>ème</sup>. Avant le début de mon intervention à domicile, j'aurais qualifié cette élève « d'adolescent en grande difficulté mathématique, sans intérêt pour la discipline, avec des perspectives scientifiques plutôt faibles ». D'ailleurs, pour ma première intervention, j'ai commencé par faire un bilan en retravaillant des notions de 5<sup>ème</sup>.

A ma grande surprise, j'ai découvert rapidement qu'en travaillant différemment et en lui consacrant plus de temps, un certain nombre de notions commençaient à être assimilées mais le manque de confiance accumulé au fil des années, la discrétion au sein d'une classe de 28 élèves avec un grand nombre d'élèves en réussite, les difficultés latentes du primaire avaient altéré mon jugement.

Le travail en classe inversée m'a permis de travailler autrement, de dégager du temps à consacrer aux élèves et d'engager un travail de personnalisation des apprentissages mais celui-ci est encore insuffisant pour permettre à de tels élèves une meilleure réussite scolaire ou du moins d'avancer plus sereinement.

Le second point, toujours en rapport avec cette élève, à qui j'ai proposé des séances particulières en inversée entre chacune de mes interventions, est la phrase qu'elle a prononcé lors de l'une de nos séances : je lui parlais d'une notion et son intervention fut « Je m'en souviens, je l'ai vue dans une vidéo ». Preuve que, même pour une élève qui n'avait pas forcément d'appétence pour les mathématiques, l'utilisation de la vidéo pouvait l'aider à se souvenir d'un point en particulier. Et même si ce n'était qu'un point particulier, c'était déjà suffisant pour amener une réflexion chez elle.

J'avais déjà entendu cette phrase de la part de mes élèves en cours mais de l'entendre auprès d'elle m'a encore plus interpellé.

Pour rappel, d'après le rapport PISA , notre système permet à environ un quart de « nos meilleurs élèves » de bien réussir et amène de l'inégalité pour les autres. Alors pour éviter de « faire décrocher trop d'élèves en mathématiques » (nous sommes souvent la discipline dont l'étendue statistique au niveau des moyennes est la plus conséquente), pour accompagner « nos élèves moyens » et pour permettre « l'épanouissement des meilleurs élèves » (certains élèves sérieux et très scolaires sont en pleine réussite jusqu'au passage dans la filière scientifique, confrontés alors à plus de réflexion et d'approfondissement qu'au collège), travailler autrement est indispensable.

Il est évident que je dois encore faire évoluer ma pédagogie et la vie au sein de ma classe pour accentuer la différenciation pédagogique et permettre à tous les élèves de progresser même si ce n'est pas à la même vitesse et même si l'objectif final n'est pas le même. Le travail inversé me permet de libérer du temps en classe, de susciter de l'intérêt chez une grande partie de mes élèves et de m'adapter à leur évolution car, en vingt années d'enseignement, le comportement des élèves face au travail a beaucoup évolué.

# *Sources et liens*

- **1. Sources images :**
- <http://actualitic.cegepstfe.ca/index.php/la-classe-inversee-changez-de-cote/>
- [http://www.cnam-paysdelaloire.fr/2015-05-11-la-classe-inversee-br-pourquoi-et](http://www.cnam-paysdelaloire.fr/2015-05-11-la-classe-inversee-br-pourquoi-et-comment--84064.kjsp)[comment--84064.kjsp](http://www.cnam-paysdelaloire.fr/2015-05-11-la-classe-inversee-br-pourquoi-et-comment--84064.kjsp)
- [https://ecolededemain.wordpress.com/2013/01/25/quand-des-professeurs-dhistoire](https://ecolededemain.wordpress.com/2013/01/25/quand-des-professeurs-dhistoire-geographie-renversent-leur-classe-12/)[geographie-renversent-leur-classe-12/](https://ecolededemain.wordpress.com/2013/01/25/quand-des-professeurs-dhistoire-geographie-renversent-leur-classe-12/)
- $\checkmark$  <http://blogs16.ac-poitiers.fr/enr/>
- [https://www.digischool.fr/enseignement/ecole-numerique-500-ecoles-colleges](https://www.digischool.fr/enseignement/ecole-numerique-500-ecoles-colleges-rentree-2015-28261.php)[rentree-2015-28261.php](https://www.digischool.fr/enseignement/ecole-numerique-500-ecoles-colleges-rentree-2015-28261.php)
- **2. Sources vidéos : chaînes de collègues de mathématiques avec lesquels j'ai échangé sur nos pratiques**
- $\checkmark$  Chaîne d'un collègue de la région parisienne : <https://www.youtube.com/user/mathasius>
- $\checkmark$  Chaîne d'un collègue de la région parisienne : <https://www.youtube.com/user/MathLaboudigue>
- $\checkmark$  Chaîne d'un collègue de la région parisienne : <https://www.youtube.com/user/nicolemoine77>

#### **3. Sources sites : sites de ressources pour la classe inversée**

- $\checkmark$  Blog d'un collègue de la région parisienne :<http://mathlaboudigue.blogspot.fr/>
- $\checkmark$  Site d'un collègue de la région parisienne : <https://sites.google.com/site/mathsasius/home>
- $\checkmark$  Site d'un collègue de la région parisienne : <https://sites.google.com/site/mathslemoine/>
- $\checkmark$  Site recensant des outils utiles pour la classe inversée : [https://outils-20-en](https://outils-20-en-francais.zeef.com/fr/portail.skoden)[francais.zeef.com/fr/portail.skoden](https://outils-20-en-francais.zeef.com/fr/portail.skoden)
- $\checkmark$  Site présentant un exemple de classe inversée :<https://slate.adobe.com/a/WdwNQ/>
- $\checkmark$  Site généraliste sur la classe inversée :<http://www.laclasseinversee.com/>

#### **4. Liens :**

#### **Vidéos** :

- a) **4 ème** :
- Bilan :<https://www.youtube.com/watch?v=C17qzBGYS7A>
- Réciproque du théorème :<https://www.youtube.com/watch?v=c9ocairIw0Q>
- Utilité : [https://www.youtube.com/watch?v=AhFjfCdG61Y&list=PL25-](https://www.youtube.com/watch?v=AhFjfCdG61Y&list=PL25-QKK2KOABqGYx9kqW3vYPRm8MNyQ49&index=6) [QKK2KOABqGYx9kqW3vYPRm8MNyQ49&index=6](https://www.youtube.com/watch?v=AhFjfCdG61Y&list=PL25-QKK2KOABqGYx9kqW3vYPRm8MNyQ49&index=6)
- Présentation : [https://www.youtube.com/watch?v=0FBoQdXx6sE&list=PL25-](https://www.youtube.com/watch?v=0FBoQdXx6sE&list=PL25-QKK2KOADFDetbDyDXhorKca6XeTHT&index=18) [QKK2KOADFDetbDyDXhorKca6XeTHT&index=18](https://www.youtube.com/watch?v=0FBoQdXx6sE&list=PL25-QKK2KOADFDetbDyDXhorKca6XeTHT&index=18)
- ▶ Théorème de Pythagore : [https://www.youtube.com/watch?v=9itzajcpn\\_I&list=PL25-](https://www.youtube.com/watch?v=9itzajcpn_I&list=PL25-QKK2KOADFDetbDyDXhorKca6XeTHT&index=17) [QKK2KOADFDetbDyDXhorKca6XeTHT&index=17](https://www.youtube.com/watch?v=9itzajcpn_I&list=PL25-QKK2KOADFDetbDyDXhorKca6XeTHT&index=17)

- b) **6 ème** :
- Scratch Tutoriel: [http://www.dailymotion.com/playlist/x4af00\\_douville-ringo\\_6eme](http://www.dailymotion.com/playlist/x4af00_douville-ringo_6eme-algorithme/1#video=x3rl7hn)[algorithme/1#video=x3rl7hn](http://www.dailymotion.com/playlist/x4af00_douville-ringo_6eme-algorithme/1#video=x3rl7hn)
- Algorithme et défi mathématique : [http://www.dailymotion.com/video/x3o4iwa\\_6eme](http://www.dailymotion.com/video/x3o4iwa_6eme-algorithme-et-defi-mathematique_school)[algorithme-et-defi-mathematique\\_school](http://www.dailymotion.com/video/x3o4iwa_6eme-algorithme-et-defi-mathematique_school)
- Scratch Le carré complexe : [http://www.dailymotion.com/video/x3p1wak\\_6eme](http://www.dailymotion.com/video/x3p1wak_6eme-algorithme-scratch-le-carre-complexe_school)[algorithme-scratch-le-carre-complexe\\_school](http://www.dailymotion.com/video/x3p1wak_6eme-algorithme-scratch-le-carre-complexe_school)
- Algorithme de Syracuse : [http://www.dailymotion.com/video/x3o4hda\\_6eme](http://www.dailymotion.com/video/x3o4hda_6eme-algorithme-de-syracuse_school)[algorithme-de-syracuse\\_school](http://www.dailymotion.com/video/x3o4hda_6eme-algorithme-de-syracuse_school)
- Scratch Le carré simple : [http://www.dailymotion.com/video/x3p1uzr\\_6eme](http://www.dailymotion.com/video/x3p1uzr_6eme-algorithme-scratch-le-carre-simple_school)[algorithme-scratch-le-carre-simple\\_school](http://www.dailymotion.com/video/x3p1uzr_6eme-algorithme-scratch-le-carre-simple_school)

#### **Google form 4ème** :

- > Théorème de Pythagore : [https://docs.google.com/forms/d/10gRtf7REKKI0BSp2NVMuTvlIdc7Lb1ZpDYPSSLSxc38/](https://docs.google.com/forms/d/10gRtf7REKKI0BSp2NVMuTvlIdc7Lb1ZpDYPSSLSxc38/viewform?usp=send_form) [viewform?usp=send\\_form](https://docs.google.com/forms/d/10gRtf7REKKI0BSp2NVMuTvlIdc7Lb1ZpDYPSSLSxc38/viewform?usp=send_form)
- Réciproque du théorème : [https://docs.google.com/forms/d/10S45j8NEeS2OhNPkiXzBMxY1Ot2Qdp3Wepw3xWQ](https://docs.google.com/forms/d/10S45j8NEeS2OhNPkiXzBMxY1Ot2Qdp3Wepw3xWQFsY4/viewform?usp=send_form) [FsY4/viewform?usp=send\\_form](https://docs.google.com/forms/d/10S45j8NEeS2OhNPkiXzBMxY1Ot2Qdp3Wepw3xWQFsY4/viewform?usp=send_form)
- Utilité : [https://docs.google.com/forms/d/1Znn8fxLTXBMDfpNbYaXVZTEsnAnKy3](https://docs.google.com/forms/d/1Znn8fxLTXBMDfpNbYaXVZTEsnAnKy3-pCg2IBc-qo5E/viewform?usp=send_form) [pCg2IBc-qo5E/viewform?usp=send\\_form](https://docs.google.com/forms/d/1Znn8fxLTXBMDfpNbYaXVZTEsnAnKy3-pCg2IBc-qo5E/viewform?usp=send_form)

#### **Learningapps 4ème** :

Mots croisés :<http://learningapps.org/view1392690>

### **Scratch 6ème** :

- Le carré simple :<https://scratch.mit.edu/projects/95763355/>
- Le carré complexe :<https://scratch.mit.edu/projects/95847090/>
- Le polygone régulier :<https://scratch.mit.edu/projects/92635994/>
- Le triangle équilatéral :<https://scratch.mit.edu/projects/92635710/>
- L'hexagone régulier :<https://scratch.mit.edu/projects/92635840/>

#### **Padlet 4ème** :

- >  $4<sup>ème</sup>1: <https://fr.padlet.com/RingoDouville/5w058ok8ejby>$
- >  $4<sup>ème</sup> 2: <https://fr.padlet.com/RingoDouville/jslmskju50un>$

#### **Divers** :

- ▶ Vidéo présentation parents : [http://www.dailymotion.com/video/x3bx744\\_la-classe](http://www.dailymotion.com/video/x3bx744_la-classe-inversee-de-mr-douville_school)[inversee-de-mr-douville\\_school](http://www.dailymotion.com/video/x3bx744_la-classe-inversee-de-mr-douville_school)
- Sondage élèves :<https://docs.google.com/forms/d/1noCKCSR>
- Vidéo classe inversée : [http://www.dailymotion.com/video/x3bx758\\_presentation-de](http://www.dailymotion.com/video/x3bx758_presentation-de-la-classe-inversee_school)[la-classe-inversee\\_school](http://www.dailymotion.com/video/x3bx758_presentation-de-la-classe-inversee_school)
- Prézi séquence Pythagore : [http://prezi.com/baa7bms42bpj/?utm\\_campaign=share&utm\\_medium=copy](http://prezi.com/baa7bms42bpj/?utm_campaign=share&utm_medium=copy)